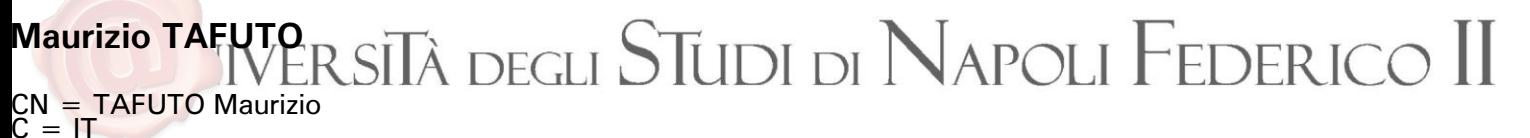

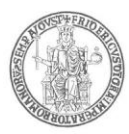

### **AREA DIDATTICA E SERVIZI AGLI STUDENTI SEGRETERIA STUDENTI AREA DIDATTICA SOCIOLOGIA**

### **DIPARTIMENTO DI SCIENZE SOCIALI IMMATRICOLAZIONI AL CORSO DI LAUREA IN SOCIOLOGIA (L 40) A.A. 2023/24**

Si comunica che per immatricolarsi – per l'a.a. 2023/24 - al **corso di laurea in Sociologia** (il cui accesso è libero) è necessario sostenere una prova (prevista dal D.M. 270/04) volta a valutare l'adeguatezza della propria preparazione di base e le proprie attitudini agli studi del corso di laurea stesso. Il test di ingresso dovrà, pertanto, essere *obbligatoriamente sostenuto* da tutti coloro che intendono immatricolarsi e *si intenderà superato solo conseguendo il punteggio minimo di 20.*

Coloro i quali si immatricolano e non sostengono il test **non potranno sostenere gli esami di profitto, se non dopo aver frequentato il corso sotto indicato**.

Gli studenti, invece, che sostengono il test e **non** riportano il punteggio minimo di 20, non avendo soddisfatto il requisito minimo dell'adeguatezza della preparazione iniziale, dovranno necessariamente iscriversi e frequentare entro il primo anno di corso *un MOOC di Base per le Scienze Sociali sulla piattaforma Federica Weblearning;* ad essi, inoltre, verrà assegnato un tutor di riferimento.

Lo studente non potrà, comunque, sostenere esami prima di avere svolto il test e, in caso di non raggiungimento del punteggio minimo, non potrà sostenere altri esami prima di aver frequentato il MOOC su Federica Weblearning.

**Il test si terrà il giorno** *11 settembre 2023*, *esclusivamente in modalità a distanza* con le modalità che vengono sotto descritte.

Per partecipare al test è necessario iscriversi attraverso la procedura telematica [\(www.segrepass.unina.it\)](http://www.segrepass.unina.it/) per la presentazione delle domande seguendo le istruzioni sotto indicate. *Le iscrizioni saranno aperte fino alle ore 14.00 del giorno 4 settembre 2023.*

Le materie ed i programmi di esame su cui verterà la prova sono allegati Entro sette giorni dallo svolgimento della prova saranno pubblicati nel sito web di Ateneo [\(www.unina.it\)](http://www.unina.it/) e del Dipartimento di Scienze Sociali [\(www.scienzesociali.unina.it\)](http://www.scienzesociali.unina.it/) i risultati della prova stessa.

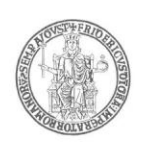

*Non dovranno, invece, partecipare al test*, ma potranno procedere, direttamente e senza alcuna condizione, all'iscrizione ad uno dei due corsi di laurea di cui sopra, gli appartenenti alle seguenti categorie:

- Laureati;
- Iscritti a corsi di laurea che abbiano sostenuto esami con esito positivo;
- Rinunciatari o decaduti da precedenti carriere universitarie che abbiano sostenuto esami con esito positivo.

Napoli lì 27 giugno 2023

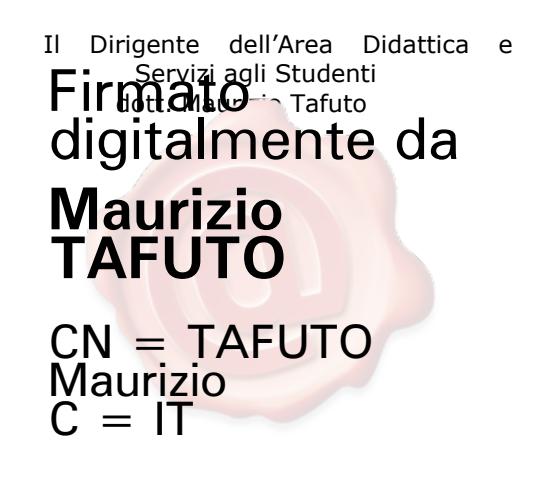

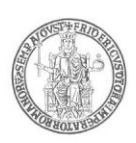

#### **ISTRUZIONI PER LA PRESENTAZIONE DELLA DOMANDA**

Per la partecipazione al concorso i candidati sono tenuti a presentare la domanda seguendo le istruzioni sotto riportate e ad effettuare il versamento di un contributo di **€ 30,00**. Il contributo versato per l'organizzazione della prova non verrà restituito in nessun caso.

#### **La procedura di compilazione della domanda per via telematica si svolge in due fasi:**

- A) La prima fase riguarda la **Registrazione utente** e la relativa **Stampa** del modulo di pagamento del contributo per la partecipazione al concorso (Passi da  $1 a 11$ ;
- B) La seconda fase, da effettuarsi dopo l'avvenuto pagamento, consiste nella **Compilazione della domanda** di partecipazione e relativo **Invio della domanda** (Passi da 12 a 19).

#### **AVVERTENZE**

**Il sistema provvederà a controllare che il pagamento sia stato effettuato prima della compilazione della domanda**

#### **Procedura per la prima fase di acquisizione e relativa stampa del modulo di pagamento del contributo per la partecipazione al concorso:**

- 1) Collegarsi al sito web di Ateneo [www.unina.it;](http://www.unina.it/)
- 2) Andare alla sezione *"IN PRIMO PIANO*"*;;*
- 3) Selezionare la voce *"Servizi di accesso ai Corsi di Studio"*;
- 4) Selezionare l'opzione *"Registrazione utente"*.

#### **Una volta apparsa la maschera per l'inserimento dati, il candidato dovrà:**

- 5) Provvedere all'inserimento dei dati richiesti;
- 6) Scegliere la password (min 8 caratteri max 16 caratteri), curando di trascriverla su un foglio, in modo da poterla utilizzare successivamente;
- 7) Cliccare il bottone *"Ingresso nel sistema"***;**
- 8) Inserire il codice fiscale e la password scelta;
- 9) Cliccare il bottone *"Concorsi"* e poi *"Compilazione domanda di partecipazione ai Concorsi"* nella sezione *"Corsi di Studio a numero programmato";*
- 10) Selezionare il concorso a cui si intende partecipare ed effettuare **la stampa del MAV per il pagamento del contributo di € 30.00**, selezionando il relativo carrello virtuale presente nella procedura;
- 11) Chiudere la procedura e provvedere al pagamento dell'importo dovuto presso un qualsiasi sportello bancario o con carta di credito on-line.

#### **Procedura per la seconda fase di compilazione della domanda:**

 $1/1$ mod.

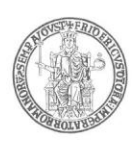

- 12) Ripetere le operazioni già effettuate e descritte per la prima fase dal passo 1 al passo 3;
- 13) Cliccare il bottone *"Ingresso nel sistema"***;**
- 14) Inserire il codice fiscale e la password scelta;
- 15) Cliccare il bottone *"Concorsi"* e poi *"Compilazione domanda di partecipazione ai Concorsi"* nella sezione *"Corsi di Studio a numero programmato";*
- 16) Selezionare l'opzione *"Inserimento nuova domanda"***;**
- 17) Selezionare il concorso a cui si intende partecipare;
- 18) Provvedere all'inserimento dei dati richiesti;
- 19) Controllare i dati visualizzati. Per confermare i dati inseriti ed inoltrare la domanda, cliccare sul bottone *"Invio domanda"***;**

E' possibile stampare la domanda cliccando il bottone *"Stampa domanda".*

**Il mancato inoltro della domanda secondo quanto indicato al precedente punto 19 è motivo di esclusione dalla procedura concorsuale**

**La procedura della presentazione della domanda potrà essere effettuata – 24 ore su 24 – da qualsiasi computer collegato in rete, ad eccezione dei giorni festivi durante i quali, la suddetta procedura telematica, potrebbe essere temporaneamente non disponibile per interventi di manutenzione.**

### *Candidati con disabilità, invalidità o DSA.*

I candidati con invalidità, con disabilità, certificata ai sensi della legge n. 104 del 1992 o con diagnosi di disturbi specifici di apprendimento (DSA), di cui alla legge n. 170 del 2010, possono beneficiare, nello svolgimento della prova, facendone richiesta, di appositi ausili o misure compensative, nonché di tempi aggiuntivi.

I candidati di cui al precedente comma possono essere ammessi allo svolgimento della prova con la *certificazione medica di cui sono in possesso, anche se non aggiornata* a causa della limitazione dell'attività del SSN per l'emergenza Covid-19, con riserva, da parte degli Atenei, di richiedere successivamente l'integrazione della documentazione ivi prevista.

Le istanze di ausilio dei suddetti candidati, presentate secondo le modalità sotto indicate, verranno valutate dall'Amministrazione con la collaborazione tecnica del Centro Servizi di Ateneo per l'Inclusione Attiva e Partecipata degli Studenti (S.In.A.P.S.i.). L'esito delle valutazioni stesse verrà comunicato agli interessati.

La richiesta, redatta secondo il fac-simile presente nella stessa pagina del Portale di Ateneo ove è pubblicato il presente bando, deve essere inviata, ai fini dell'organizzazione della prova, *per posta elettronica certificata all'indirizzo [area.studenti@pec.unina.it](mailto:area.studenti@pec.unina.it)*, quanto prima e comunque **entro e non oltre le ore 14.00 del giorno 4** *settembre 2023*– **pena la mancata possibilità di applicare il beneficio richiesto**.

Alla richiesta di cui sopra dovrà essere allegata la seguente documentazione:

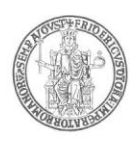

- a) **candidati con invalidità o con disabilità, di cui alla L. n. 104/1992**: **certificazione** - in originale o in copia autenticata in carta semplice **rilasciata dalla commissione medica competente per territorio comprovante il tipo di invalidità e/o ed il grado di handicap riconosciuto**. Nella richiesta deve essere specificato l'ausilio necessario in relazione alla propria invalidità o disabilità, nonché l'eventuale necessità di tempi aggiuntivi per l'espletamento della prova d'esame. Ai candidati con invalidità o con disabilità, di cui alla L. n. 104/1992, potranno essere riconosciuti ausili ed un tempo aggiuntivo non eccedente il 50% in più rispetto a quello previsto per lo svolgimento della prova.
- b) **candidati con DSA, di cui alla L. n. 170/2010**: **certificazione** in originale o in copia autenticata in carta semplice - **contenente la diagnosi clinica di DSA**, redatta ai sensi della normativa sopra citata e conforme a quanto previsto dal *Consensus Conference, rilasciata al candidato da non più di 3 anni, oppure in epoca successiva al compimento del diciottesimo anno di vita, e rilasciata da Strutture del SSN o da Enti e professionisti accreditati con il Servizio Sanitario Regionale*. Non saranno ritenute idonee ai fini dell'autorizzazione all'uso degli strumenti compensativi, le diagnosi prive del profilo funzionale o che non rispondano ai requisiti sopra indicati.

Nella richiesta devono essere specificati con chiarezza gli strumenti compensativi richiesti, così come risultanti dal profilo funzionale contenuto nella diagnosi.

Ai candidati con DSA è concesso un tempo aggiuntivo pari al 30 per cento in più rispetto a quello definito per la prova di ammissione. In caso di particolare gravità certificata, potrà essere consentito, al fine di garantire pari opportunità nell'espletamento della prova stessa, l'utilizzo dei seguenti strumenti compensativi: calcolatrice non scientifica; video-ingranditore o affiancamento di un lettore scelto dall'Ateneo con il supporto del Centro Servizi di Ateneo per l'Inclusione Attiva e Partecipata degli Studenti (S.In.A.P.S.i.).

#### *Non sono in ogni caso ammessi i seguenti strumenti compensativi: dizionario e/o vocabolario; formulario; tavola periodica degli elementi; mappa concettuale; personal computer, tablet, smartphone ed altri strumenti similari aggiuntivi a quelli già previsti per lo svolgimento della prova.*

I candidati con disabilità o con DSA residenti in paesi esteri, che intendano usufruire delle misure di cui ai commi precedenti, devono presentare la certificazione attestante lo stato di disabilità o di DSA rilasciata nel paese di residenza, accompagnata da una traduzione giurata in lingua italiana o in lingua inglese. La condizione di disabilità o di DSA sarà riconosciuta solo se coerente con quella riconosciuta dalla normativa italiana.

#### **MODALITA' SVOLGIMENTO PROVA E ADEMPIMENTI DEI CANDIDATI**

La prova di ammissione si svolgerà il **giorno 11 settembre 2023** *esclusivamente in modalità a distanza.* La durata della prova sarà di **75 minuti.**

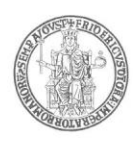

L'intero processo tecnico di svolgimento della prova sarà curato ed è demandato interamente alla Selexi s.r.l., quale Società affidataria del servizio di gestione delle prove di accesso ai corsi a numero programmato dell'Ateneo. La citata Società responsabile del servizio di gestione, unicamente attraverso il proprio personale, avrà il contatto diretto con i candidati durante lo svolgimento della prova ed effettuerà le comunicazioni necessarie al Responsabile del Procedimento ed alla Commissione giudicatrice per l'adozione di eventuali provvedimenti.

**L'ora di convocazione** sarà comunicata a ciascun candidato, esclusivamente, attraverso l'indirizzo di posta elettronica utilizzato in fase di presentazione della domanda di partecipazione.

Qualora la prova si svolgesse in più sessioni, ogni candidato verrà convocato per una sola sessione, alla quale dovrà presentarsi, a pena di esclusione.

#### **INDICAZIONI DI CARATTERE GENERALE PER LA PARTECIPAZIONE ALLA PROVA**

Preliminarmente, a partire dal settimo giorno antecedente alla data fissata per lo svolgimento della prova, tutti i candidati riceveranno, dall'indirizzo **[convocazioni@ilmiotest.it](mailto:convocazioni@ilmiotest.it)**, all'indirizzo di posta elettronica utilizzato in fase di compilazione della domanda di iscrizione alla prova di ammissione, le indicazioni per sostenere il test ed in particolare le istruzioni da seguire per la verifica dei requisiti tecnici.

Nel caso in cui non si riceva nessun messaggio dall'indirizzo **[convocazioni@ilmiotest.it,](mailto:convocazioni@ilmiotest.it)** è opportuno verificare che il messaggio stesso non risulti archiviato nella cartella della posta indesiderata. Laddove non sia presente neanche in quest'ultima, sarà necessario effettuare una segnalazione all'indirizzo **[convocazioni@ilmiotest.it](mailto:convocazioni@ilmiotest.it)** e chiedere l'invio di una nuova *e-mail*.

I candidati sono, inoltre, tenuti a verificare il livello di qualità e di continuità del segnale di ricezione proveniente dalla postazione ove svolgeranno la prova e, comunque, dell'ambiente in cui la postazione è collocata (stanza isolata).

#### *Le conseguenze di un eventuale malfunzionamento del segnale di ricezione, che si verifichi durante lo svolgimento della prova, saranno a carico del candidato.*

Il candidato stesso è, pertanto, ritenuto personalmente responsabile della qualità e della continuità del segnale proveniente dalla sua postazione di lavoro e dalla stanza isolata nella quale si trova.

#### *Qualora eventuali malfunzionamenti del segnale di collegamento rendano impossibile il controllo sull'ambiente privato in cui si svolge la prova, la Commissione potrà disporre in qualunque momento l'esclusione del candidato.*

*I candidati sono tenuti ad osservare ogni altra istruzione di dettaglio che venga impartita da Selexi, sia nella fase preparatoria, sia nella fase di svolgimento della prova, soprattutto per quanto riguarda i tempi di collegamento, in modo da assicurare la puntualità e la contestualità dello svolgimento della prova per tutti i candidati.* 

Con l'attivazione del videocollegamento il candidato presta il consenso alla registrazione delle immagini e alla registrazione di ogni altro dato personale che permetta la ricostruzione e il tracciamento di quanto accaduto durante la prova

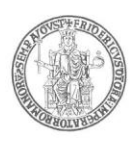

concorsuale.

#### **DOTAZIONE SOFTWARE E CONNETTIVITÀ**

Per lo svolgimento della prova è indispensabile dotarsi di:

- un PC (sistema operativo Windows 8, o successivi, oppure LINUX) o MAC (MAC-OS 10.14, o successivi) dotato di webcam e microfono e utilizzo obbligatorio di GOOGLE CHROME (min. versione 81.0) come browser. Sarà chiesta l'installazione di un plug-in di Google Chrome sul proprio pc.
- **Connettività internet** con velocità minima in upload e download di 1,5 Mbps. L'abilitazione all'esame è, comunque, subordinata al system check, nel quale verrà chiesto, nei giorni antecedenti la prova, di effettuare una sessione di verifica della strumentazione e della connettività presente nell'ambiente di esame.
- **Smartphone o tablet** (Android min v.4.1 IOs min. v.8) dotato di cam. Si consiglia anche l'utilizzo del *wifi*. Sarà chiesto durante la procedura di scaricare una APP sullo smartphone/tablet (34MB) da Google Play o da App Store (a seconda se si utilizzi uno smartphone con sistema operativo Android o IoS).

#### *Il Tablet può essere utilizzato SOLO in sostituzione dello Smartphone, non del PC (o Mac).*

#### **DESCRIZIONE PROCEDURA PER FASI**

#### **Check requirement**

A partire dal SETTIMO GIORNO antecedente alla data del concorso, i candidati riceveranno all'indirizzo di posta elettronica comunicato in fase di presentazione della domanda concorsuale, una *mail* contenente le istruzioni per effettuare la verifica dei requisiti tecnici; nello specifico, verrà chiesto di eseguire i seguenti passi:

- Installazione di un plug-in gratuito di Google Chrome;
- Installazione dell'App ProctorExam sullo smartphone (o sul tablet) che si utilizzerà durante la prova.

Il **candidato** segue la procedura per testare il corretto *setup* e funzionamento di:

- audio e microfono del pc;
- la webcam del pc;
- webcam dello smartphone;
- connessione internet.

#### **Mail di convocazione**

Solo dopo l'esecuzione del check requirement, il candidato riceve una seconda e-mail contenete il link per accedere all'esame con data e orario di convocazione.

Si raccomanda di **rispettare tassativamente l'orario indicato** nell'*email* per non rallentare le operazioni di identificazione che precedono la prova d'esame e non rischiare di essere esclusi dalla selezione.

#### **Giorno del test**

La procedura prevede il settaggio e il collegamento degli strumenti già verificati durante il "check requirement" e, a seguire, la ripresa della postazione e dell'ambiente in cui si svolge l'esame utilizzando la webcam dello smartphone. Successivamente il

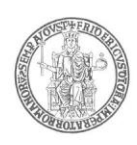

**candidato** dovrà collegare lo smartphone a una presa di corrente e posizionarlo alle proprie spalle in modo che sia in grado di inquadrare sempre l'ambiente circostante.

La procedura di identificazione richiede di mostrare e scattare **due foto**: una al documento di identità e l'altra al volto del candidato. I documenti di riconoscimento ammessi

sono i seguenti: carta d'identità, patente automobilistica munita di fotografia, passaporto, tessera postale, tessera di riconoscimento rilasciata dalle Amministrazioni dello Stato, porto d'arma.

Al termine di questa fase, il candidato deve cliccare il link di collegamento alla prova di esame e si troverà su una pagina contenente le istruzioni riguardanti la prova e l'applicativo d'esame (durata della prova, punteggi, modalità di funzionamento della piattaforma, regole comportamentali da osservare per il corretto svolgimento).

**Il candidato avrà il tempo necessario per la lettura delle istruzioni operative e dovrà rimanere in attesa su quella stessa pagina, senza cliccare alcunché**.

La durata del tempo di attesa potrà variare in funzione dell'andamento delle operazioni di identificazione per tutti i candidati convocati. In caso di necessità, sarà possibile contattare l'assistenza tramite la CHATBOX disponibile sulla piattaforma.

Non appena la Commissione di esame autorizzerà l'avvio della prova, in alto a sinistra dello schermo comparirà il tasto: "**Inizia il test**".

Solo da quel momento il candidato, cliccando l'apposito tasto, potrà iniziare la prova.

Al termine della prova, si dovrà attendere la scadenza del tempo oppure si potrà cliccare il tasto "**Chiudi il test**"; successivamente si dovrà cliccare il tasto "**logout**". Una volta tornati alla pagina iniziale si deve infine cliccare in alto a destra il tasto blu "**Fine esame**".

Durante la prova è consentito l'utilizzo di 1 foglio bianco e una penna per eventuali calcoli/appunti; è opportuno che il candidato li predisponga prima dell'inizio della prova, per non dover abbandonare la postazione a esame in corso.

*Non è concesso, a pena di esclusione dalla prova, l'utilizzo o la consultazione di altre applicazioni, browser o pagine web, pertanto è necessario chiudere tutte le pagine web e tutti i programmi eventualmente aperti.* 

**Le pagine della piattaforma, invece, devono rimanere sempre aperte.** 

*In caso di problemi tecnici, per tutta la durata della prova il candidato si può sempre rivolgere alla live chat "We are here", attivabile da apposito pulsante in basso a destra e per qualsiasi dubbio o chiarimento alla chat del proprio Proctor.* 

#### **Non è consentito***, a pena di esclusione dalla prova,* **tenere con sé durante l'esame:**

- dispositivi aggiuntivi (ulteriori monitor, tastiere, mouse);
- cuffie o auricolari;
- calcolatrici;

**:** 

• telefoni cellulari (oltre a quello che fungerà da telecamera ambientale).

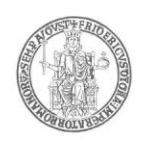

#### **Non è consentito***, a pena di esclusione dalla prova,* **durante lo svolgimento della prova stessa:**

- parlare;
- allontanarsi dalla stanza per qualsiasi motivo;
- consultare libri, testi, pagine web.

#### **L'ambiente nel quale il candidato svolge la prova, deve obbligatoriamente avere le seguenti caratteristiche:**

- stanza sufficientemente illuminata;
- assenza di altre persone;
- webcam correttamente posizionate (pc e smartphone/tablet).

#### **Non sarà consentito l'accesso alla prova ai candidati che si colleghino dopo la chiusura delle operazioni di riconoscimento o privi di un valido documento di riconoscimento.**

I candidati che, per qualsiasi motivo, risultino assenti alla prova dopo la chiusura delle suddette operazioni di riconoscimento, sono considerati rinunciatari alla stessa **e non si procederà alla restituzione del contributo versato.**

#### *La violazione di una delle prescrizioni sopra indicate comporta l'esclusione del candidato dal procedimento di ammissione e l'annullamento della prova, anche nel caso in cui le violazioni vengano accertate posteriormente al termine della prova stessa.*

Dal momento dell'accesso alla piattaforma informatica e fino alla conclusione della prova, verrà fornito un servizio di assistenza tecnico continuativo ai candidati.

**La prova avrà inizio al termine delle operazioni di identificazione dei candidati, eventualmente, per ciascuna sessione.**

**L'assenza del candidato nel giorno ed orario di convocazione per lo svolgimento della prova sarà considerata come rinuncia alla prova medesima, qualunque ne sia la causa e non si procederà alla restituzione del contributo versato.**

### **MATERIE E PROGRAMMI DI ESAME**

#### **COMPRENSIONE E PRODUZIONE DEL TESTO E CONOSCENZA DELLA LINGUA ITALIANA**

- la padronanza linguistica non solo dal punto di vista della comprensione, ma anche in relazione alle differenti tipologie d'impiego;

- le competenze grammaticali essenziali (morfologiche e sintattiche);

- il possesso di un vocabolario sufficientemente ricco;

- le capacità inferenziali, l'attitudine a cogliere i rapporti gerarchici e a stabilire relazioni formali e semantiche tra le parti che compongono i testi;

- la sensibilità alla decodifica dell'implicito e del presupposto;

- la capacità di analisi, valutazione critica e produzione di materiale scritto;

### **CONOSCENZE E COMPETENZE ACQUISITE NEGLI STUDI**

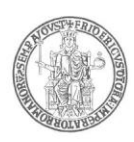

- la capacità di ragionare a partire dagli esempi proposti per categorizzazione, identificazione, riconoscimento di relazioni semantiche, cronologiche e spaziali, estrapolazione di informazioni da diversi tipi di documenti.

#### **CULTURA GENERALE**

- Elementi di conoscenza dei principali eventi che hanno caratterizzato la società moderna e contemporanea, con particolare riferimento agli aspetti economici, culturali e comunicativi.

#### **SCIENZE UMANE E SOCIALI**

- Elementi di base delle scienze sociali, con particolare riferimento alla sociologia e alle dottrine storiche e sociali moderne.

#### **RAGIONAMENTO LOGICO E INFORMATICA**

- la capacità di sintesi di informazioni, analisi e spiegazione delle relazioni fra gli elementi e problem-solving

- conoscenza a livello elementare della nomenclatura e dei principi di base dell'informatica.

#### **CONOSCENZA A LIVELLO SCOLASTICO DELLA LINGUA INGLESE**

- possesso del lessico tale da permettere la comprensione di un testo scritto di cultura generale o di attualità.

#### **TESTI DI RIFERIMENTO:**

• Bagnasco, A., Barbagli, M., & Cavalli, A. (2004). Elementi di sociologia. Bologna. Il mulino.

• Montroni, G. (2005). Scenari del mondo contemporaneo dal 1815 a oggi, Laterza, Roma-Bari.

• Amaturo E. (2012), Metodologia della ricerca sociale, UTET, Torino.

Eventuali informazioni o chiarimenti relativi alla didattica potranno essere chiesti alla Direzione del Dipartimento di Scienze Sociali (tel. 0812535802/888).